## **主要功能模块(概览)**

#### **1.注册与登录**

通通锁用户可以用手机号和邮箱注册通通锁账号,目前已支持200多个国家和地区的 手机号。注册时,会给输入的手机号或邮箱发送验证码,验证通过后注册成功。

#### **2. 锁管理**

锁要通过App添加后才能使用,锁的添加是通过手机蓝牙与锁通讯,对锁进行初始化。这 步操作必须在锁的旁边进行。一旦锁添加完成,就可以随时随地通过App来管理锁,包括发送 钥匙、发送密码等。

锁被添加后,添加者就成为这把锁的管理员,同 时,这把锁也不能通过摸亮键盘的方式进入设置模式。 只有在当前的管理员将锁删除后,这把锁才能被重新添 加。删除锁的操作需要在锁旁边通过蓝牙进行。

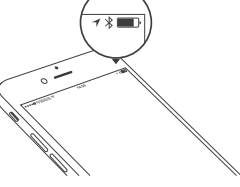

注册成功后,会跳到安全问题设置页面,该功能是用在当需要在新的设备登录时可以通过回 答问题来通过 验证。

在登录页,用手机号或邮箱账号登录。手机号由系统自动识别,不需要输入国家区号。忘记 密码的话,可以进入忘记密码页重置密码。重置密码时,可以通过注册账号接收验证码,也可以 通过绑定的账号接收。

#### **1.1 安全问题设置**

通通锁App支持多种类型的锁设备,包括门锁、挂锁、保险箱锁、智能锁芯、车位锁、自 行车锁,在添加设备时,先要选择锁类型。锁需要在进入添加模式后才能被App添加,一般 来说,一把未被添加过的锁,只要将锁键盘摸亮就会进入添加模式。已被添加过的锁,需要 在App上删除后,才能通过摸亮的方式进入添加模式。

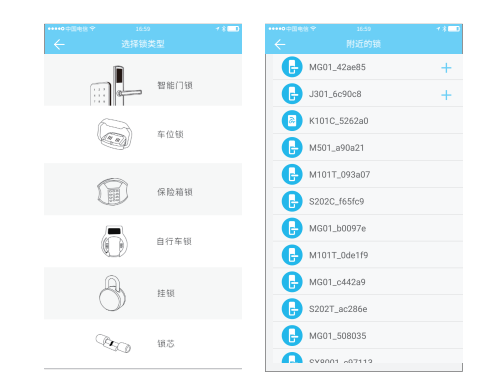

#### **2.1 添加锁**

锁的初始化数据需要上传到网络,如果添加锁时手机不连网,则添加流程只完成了部 分,需要在有网络时将数据上传才完成整个流程。

锁可以通过App进行固件升级。固件升级需要在锁旁边通过蓝牙进行。升级成功后,原 来的钥匙、密码、IC卡、指纹可以正常继续使用。

#### **2.2 锁升级**

管理员可以管理自己发出去的所有钥匙,包括清除钥匙、重置钥匙、发送钥匙、调整钥匙 有效期、查看钥匙的开锁记录。

#### **3.1 钥匙管理**

#### **2.4 授权管理员**

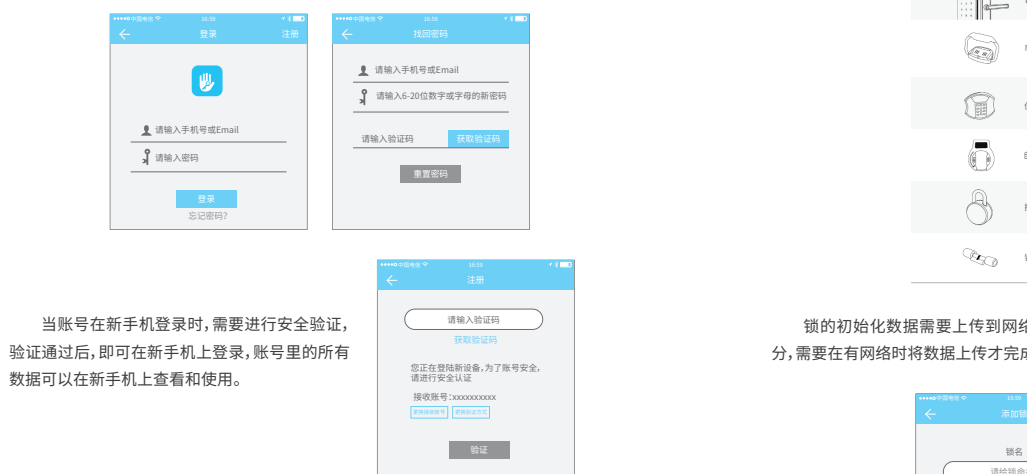

管理员可以查询每把钥匙的开锁记录。

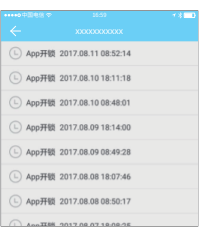

**3.3 查询开锁记录**

针对即将到期的钥匙(非管理员用户),在锁用户中即将到期(黄色显示剩余天数) 及过期提醒(红色字体)。

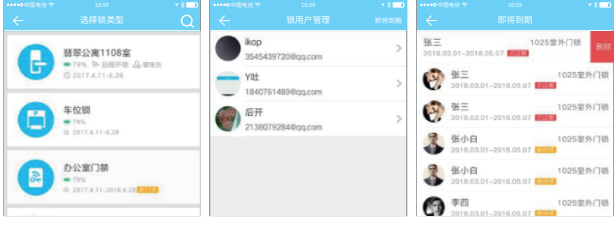

只有管理员才能为普通钥匙的授权,授权成功后,被授权的钥匙与管理员的界面一 致。可以给别人发送钥匙,发送密码等。但是授权管理员不能再为其他人授权。

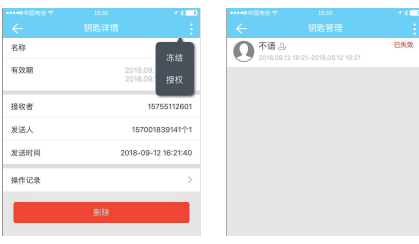

#### **3.2 钥匙到期提醒**

故障诊断是读取锁里的配置信息,用于故障原因的分析。这一步骤需要在锁旁边通过 蓝牙进行。时间校准是校准锁的时钟,有网关的情况下会优 先通过网关校准,没网关时则需 要在锁旁边通过手机蓝牙校准。

#### **2.3 故障诊断及时间校准**

#### **1.2 登录验证**

安全验证有两种:一种是通过账号获取验证码的方式,一种是通过回答问题的方式。当前 账号若设置了"回答问题"验证",那么在新设备登录时, 就会有"回答问题验证"选项。

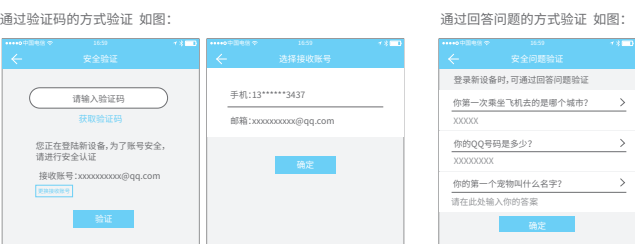

#### **1 .3 验证方式**

首次使用通通锁App,账号里还未有锁或钥匙的数据,登录后的页面有个添加锁的按钮。 如果账号里有钥匙,则会显示钥匙信息。

#### **1.4 登录成功**

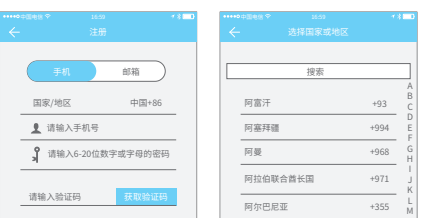

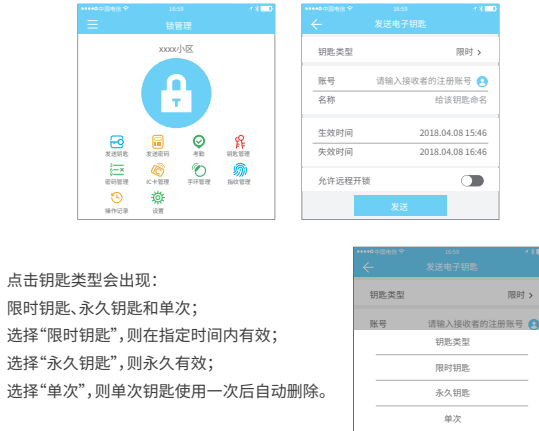

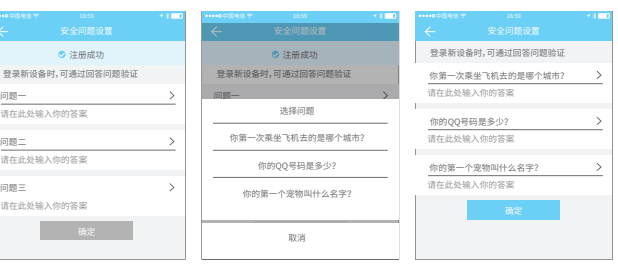

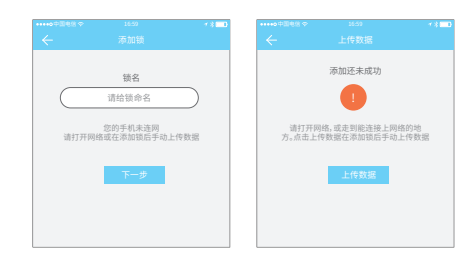

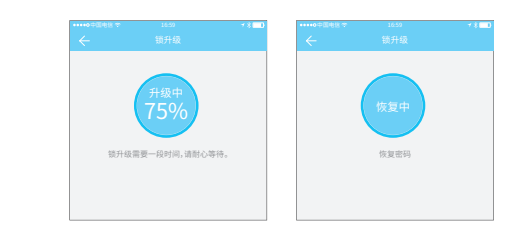

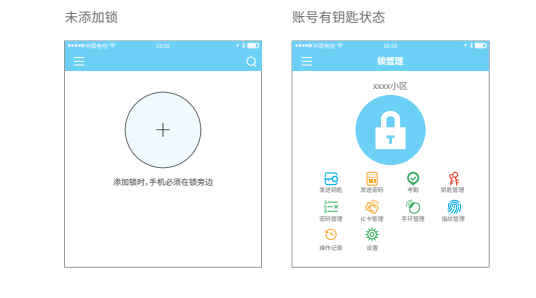

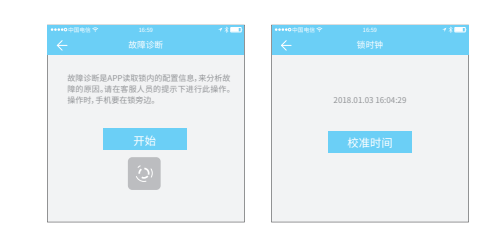

#### **3. 钥匙管理**

这里的钥匙管理指的是蓝牙钥匙管理。管理员在成功添加锁后,会拥有该锁的最高管理 权限,他可以给其他人发送钥匙,并指定时效,选择限时、永久或单次的蓝牙钥匙权限。增加即 将到期钥匙管理,即到期钥匙提醒。

发送 取消

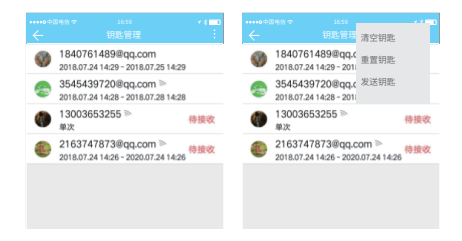

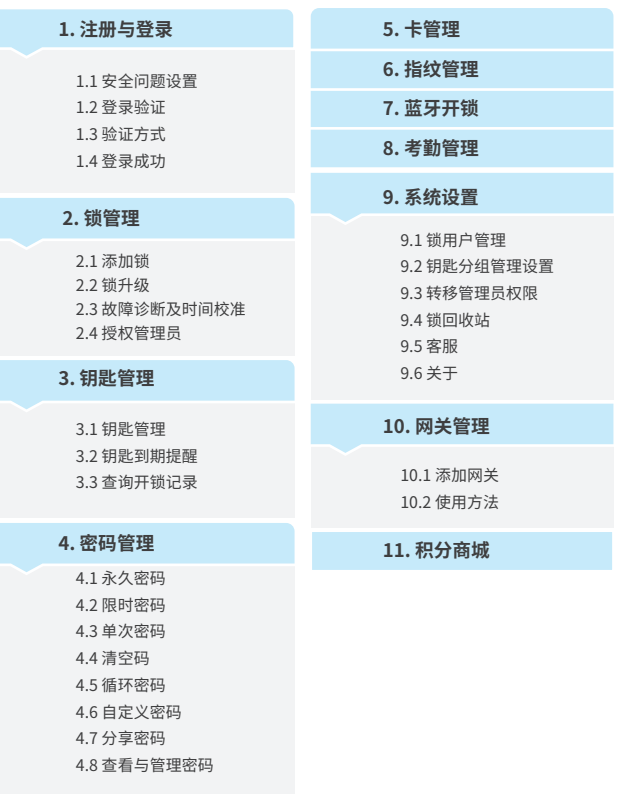

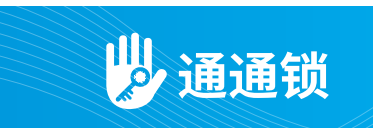

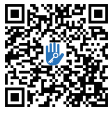

IOS用户 / 安卓用户请扫描左侧二维码下载APP并安装

#### **安装前请仔细阅读本说明书 并妥善保管**

● 关于用户安装手册中未记载的安装、调试等请向所购买的经销商店或安装师傅进行咨询。

#### **简介**

通通锁App是一款智能锁管理软件。可以用来管理 各种类型的智能锁,包括门锁、车位锁、保险箱锁、自行车 锁等。App与锁通过蓝牙BLE通信,可以在App上进行开 锁、闭锁、固件升级、读取操作记录等操作,蓝牙钥匙也可 以通过watch打开门锁。

App支持中文简体、中文繁体、英语、西班牙语、葡

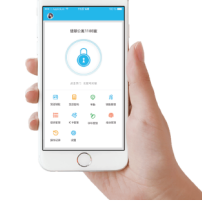

萄牙语、俄语、法语、马来语多种语言。

#### **4. 密码管理**

永久密码指的是从现在开始一直可用的密码,密码在生 成后的24小时内要使用过,否则自动失效。

#### **4.1 永久密码**

限时密码可以设置有效期,最短一个小时,最长3年。如 果有效期在一年以内,则时间可以精确到小时;如果有效期 超过一年,则精度为月。限时密码在生效后,24小时内要使用 过,否则 将自动失效。 在锁上输入密码后,按解锁键盘右下角 的开锁键或#号键开锁。密码修改方式:输入原密码开锁激活 后,输入\*10#原密码 #4-6位新密码#重复一遍新密码#,新密 码生效。

#### **4.2 限时密码**

单次密码只能使用一次,有效期为6小时。

**4.3 单次密码**

清空码用来删除锁内的所有密码,有效期为 24小时。

**4.4 清空码**

所有已添加过的IC卡,通过IC卡管理模块进行查询和管理。支持NFC的安卓手机。

分组管理可以对账号里的钥匙进行分组,在钥匙 数量比较多的情况下,可以使用分组进行管理。

#### **9.2 钥匙分组管理设置**

### **9.1 锁用户管理**

管理员可以将锁转给其他科技侠用户或者是公寓方(好房管家)。只有是管理该锁的账号 才具备转移该锁的权利。

填写账号后会收到验证码填写正确后可以转移成功。

• 注意若转移公寓方接收账号的必须是公司管理员账号。

锁在损坏,无法删除的情况下,可以通过移入回收 站删除锁。

#### **9.3 转移管理员权限**

#### **9.4 锁回收站**

网关在使用前,先要用通过App添加。 步骤如下:

A、将手机连接到网关要连接的那个wifi网络。

B、点击右上角的加号,在添加页面输入wifi密码和网关名称。点击确定后输入App账号的密码进行身份验证。

C、长按网关上的设置按钮5秒钟,绿灯闪烁表示网关已进入可添加模式。

#### **10.1 添加网关**

网关添加完成后,就会去搜索它周边的锁。一小段时间之后,就可以在App里查看哪些锁在其 覆盖范围内。把锁绑定到网关后,就可以通过网关来管理该锁。

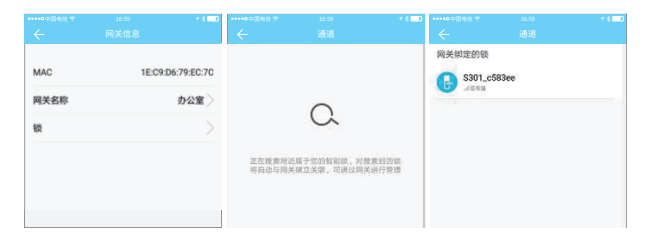

#### **10.2 使用方法**

**4.5 循环密码**

前面几种类型的密码,都是由服务器动态生成。自定 义密码则可以由用户自己输入想要的密码,并设置想要的 有效期。

#### **4.6 自定义密码**

除了常用的微信、短信及邮件分享方式之外,还支持 Facebook Messenger及Whatsapp,方便国外客户使用。

#### **4.7 分享密码**

所有生成的密码,都可以在密码管理模块里查看和管理。包括修改密码、删除密码、重置 密码,以及密码的开锁记录。

#### **4.8 查看与管理密码**

密码也是一种开锁的方式。在锁的键盘上输入密码后,按右下角开锁键即可开锁。密码 分为永久、限时、单次、清空、循环、自 定义等类型。

#### **5. 卡管理**

#### **6. 指纹管理**

指纹管理与IC卡管理类似,通过App在锁上录入指纹,就可以用指纹来开锁。

#### **7. 蓝牙开锁**

App可以通过手机蓝牙BLE去开锁。开锁的前提是 拥有这把锁的蓝牙钥匙。锁的管理员可以将蓝牙钥匙 发送给任何人。

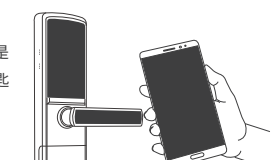

#### **8. 考勤管理**

通通锁有一个产品类型是包括门禁以外,拥有考勤功能的锁都可以用于公司的考勤。 因此,App里包含了跟考勤相关的功能。包括员工管理,考勤统计等。

所有三代门锁都有考勤功能,普通门锁考勤功能默认关闭;在锁的设置里开启或关闭。

#### **9. 系统设置**

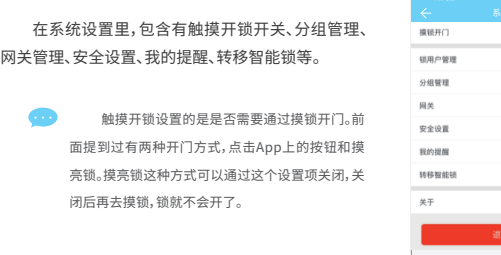

循环密码可在指定的时间区间内重复使用,有每日循环、 工作日循环、周末循环等类型。 **ネク 坦体** 循环方式 生效时间 报修 单次 清空 循环

#### **10. 网关管理**

通通锁通过蓝牙直连,本身不连网,这也是它不会受网 络攻击的原因。而网关是智能锁的一个配件,它是连接智能 锁和家里wifi网络的桥梁。通过网关,用户就可以远程查看并 校准锁的时钟、能较及时地读取密码、IC、指纹等的开锁记 录,也可以远程删除和修改密码。

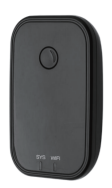

页面上方的圆型按钮就是开锁按钮,点击后,App就会尝试去开锁。由于蓝牙信号有一定 的覆盖范围,如果锁在这个范围内,就能被解开。

#### **APP开门**

锁用户列表里可以看到用户的姓名和电话,点击需要查看的客户,显示他所拥有的门锁

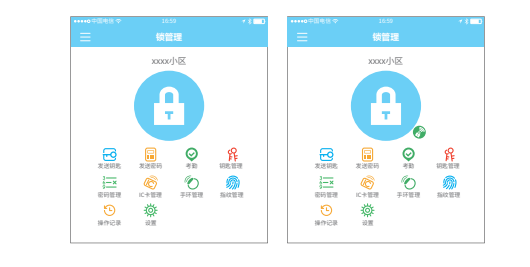

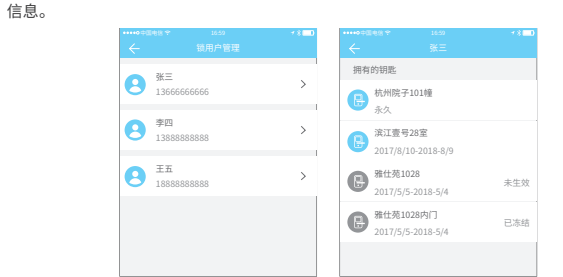

支持通过各种IC卡开门。一张IC卡用来开门前,需要先进 名称 请输入名称 行添加操作。添加过程需在锁旁边通过App进行。IC的有效期 可以设置,可以是永久的,也可以是限时的。设置完后,还可以 对其有效期进行修改。 永久 设置明细 生效时间 结束时间

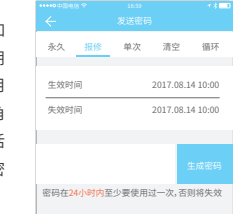

## 工作日 10:00 失效时间 11:00

密码在24小时<mark>内</mark>至少要使用过一次, 否则将失效

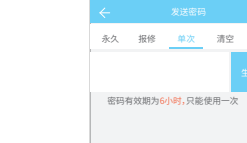

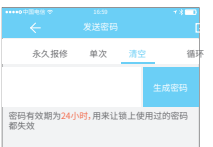

报修 单次 清空 循环 自定义 生效时间 失效时间

自定义密码生成方式:1.在锁旁边通过手机蓝牙 生成 2.通过网关远程生成

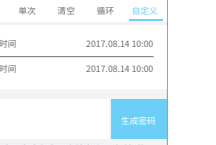

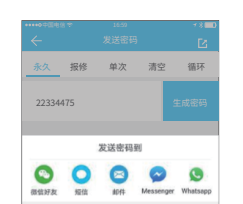

**TOW** 

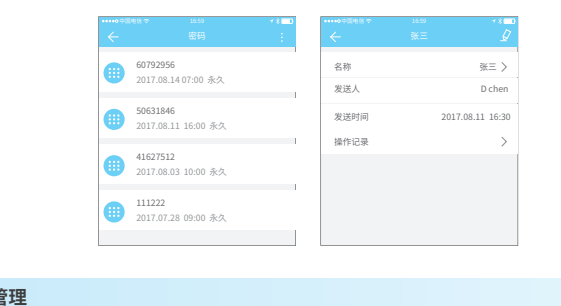

2017.08.14 15:49 2017.08.14 15:49

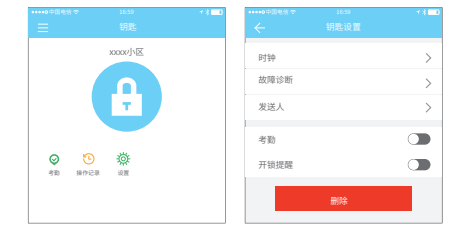

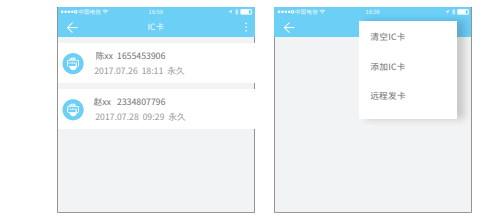

# 分组一 分组二 +

 $\overline{\bullet}$ 

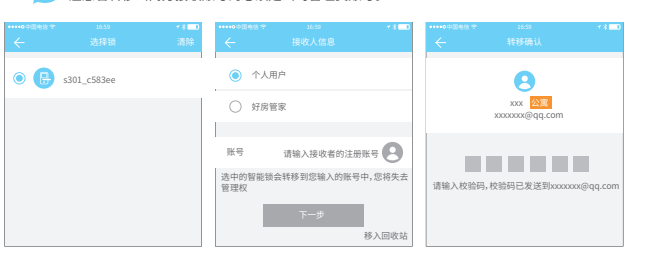

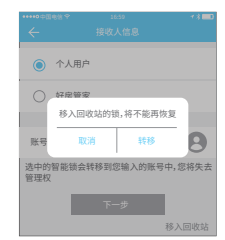

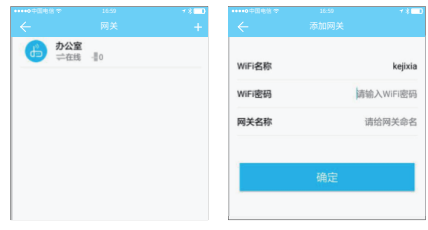

# 永久 报修 单次 清空 循环 密码在24小时内至少要使用过一次,否则将失效

在关于里,可以查看App的版本号。

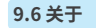

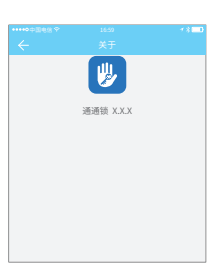

当用户在用到智能锁遇到问题的 时候可以通过智能客服进行咨询与反馈。

#### **9.5 智能客服**

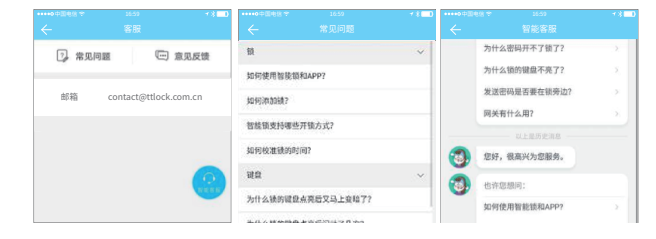